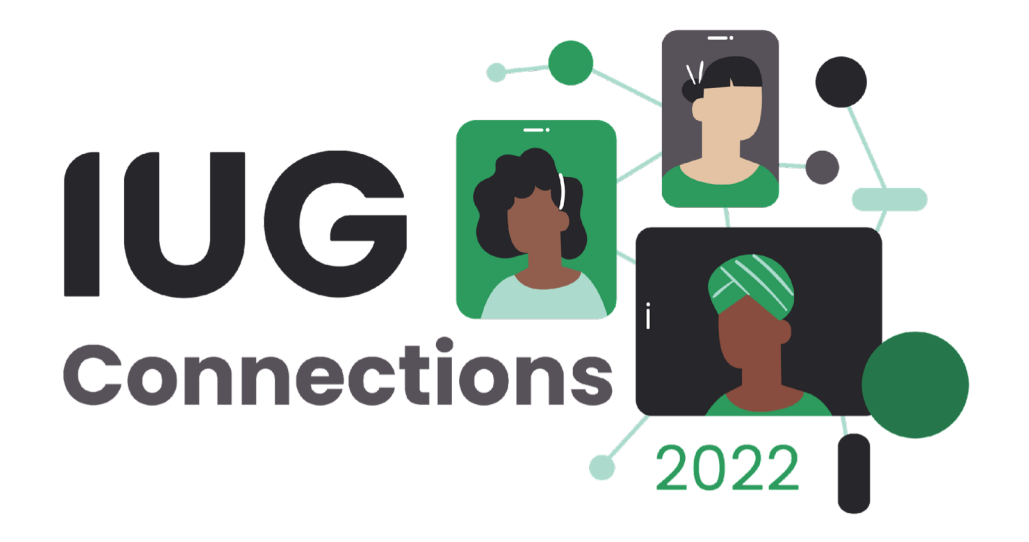

## **Cleanup/Maintenance Tasks YOU Can Do**  *No SQL Necessary!*

Bee Bornheimer & Alison Pruntel

## **You Have Data; You Probably Have Errors**

- . Come up with a list of tasks that you want to tackle (ex. make sure all patrons have a valid barcode in record)
- Decide how often your system needs to address the task
- . Assign the task to staff member(s) that make sense
- Set up as recurring in calendar
- Be accountable

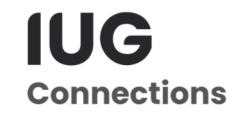

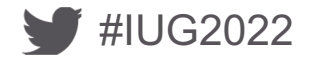

## **Message in a Barcode**

ITEM variable field with unexpected characters

Scenario: Staff intends to insert a message or a note in a record, but accidentally inserts the wrong field, like the barcode field. Barcode fields should only include numbers.

Example query:

- Find items with barcodes that include letters: ITEM BARCODE MATCHES [a-z]
- Other searches that uncover bad barcodes (ex. item barcodes vs. patron, etc.):

ITEM or PATRON BARCODE equal to ""

ITEM or PATRON BARCODE All fields don't have <start of your barcode schema>

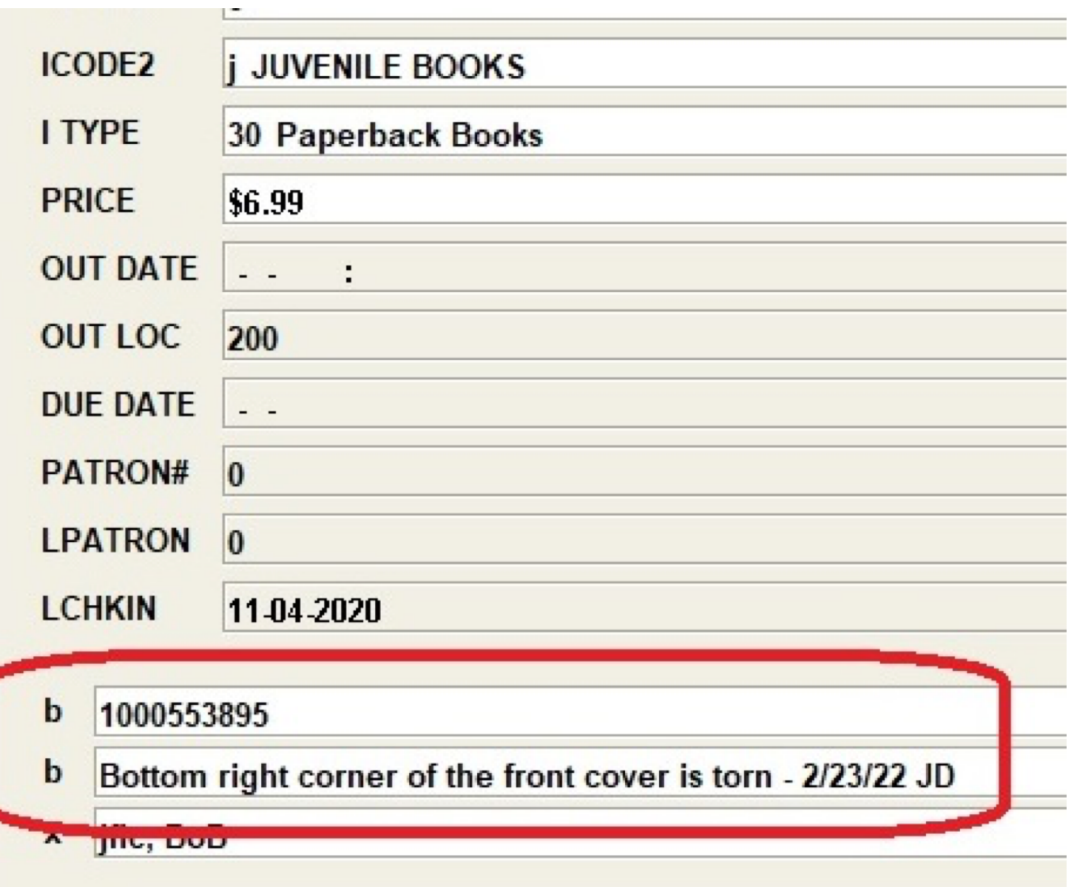

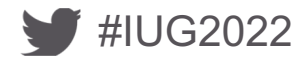

## **High Replacement Cost**

ITEM variable field with unexpected data

Scenario: Patron gets a \$250 bill for a book that cost \$25.

Example query:

ITEM PRICE greater than "\$200.00" AND ITEM I TYPE not equal to "1" AND ITEM I TYPE not equal to "22" (etc.)

Because there are items that legitimately cost quite a bit more than others (reference materials, hardware, etc.), you will want to search or exclude by item types, i.e., paperbacks more than \$50, etc.

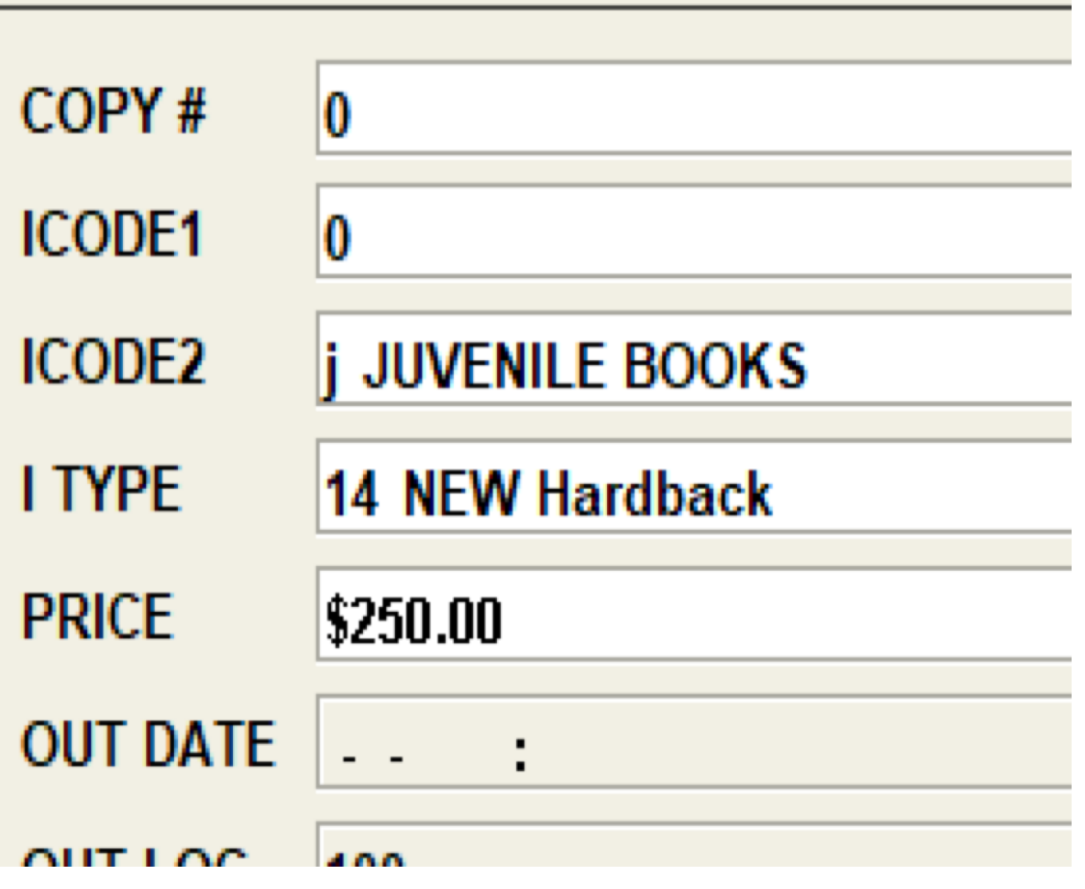

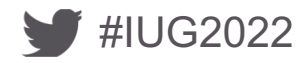

## **New But Not New**

#### ITEM type has a "new" designation but it's not in a "new" shelf location

Scenario: PS staff is tasked with removing items from new shelves after a particular date, changing the item type from new to regular and updating the item shelf location. Things get missed or a new item doesn't make it back, is missing, etc.

Example query for a branch:

ITEM STATUS not equal to "p" AND ITEM LOCATIO N starts with "w" AND (ITEM I TYPE equal to "10" OR ITEM I TYPE equal to "26" OR ITEM I TYPE e qual to "14") AND (ITEM LOCATION not equal to "<br>wnew " AND ITEM LOCATION not equal to "wncdb<br>" AND ITEM LOCATION not equal to "wnewj" AN D ITEM LOCATION not equal to "wnlgp" AND ITEM LOCATION not equal to "wnva " AND ITEM LOCA TION not equal to "wnya ")

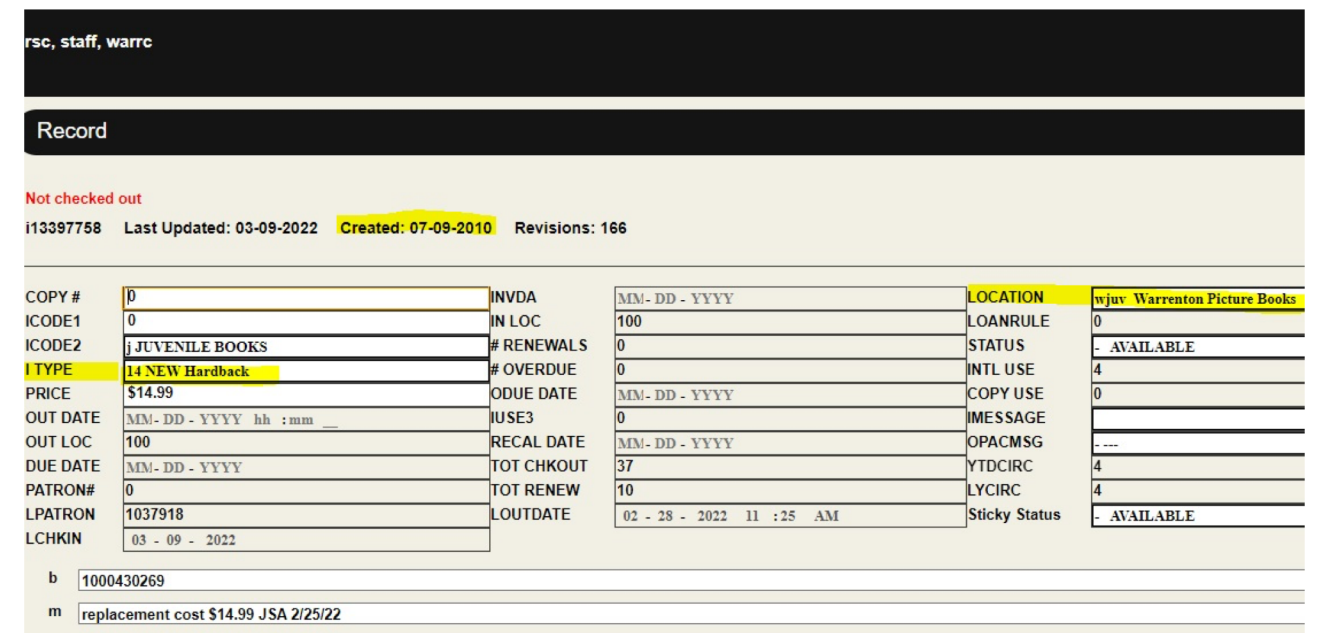

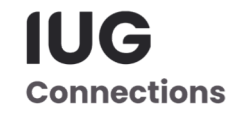

## **Patron Renewals**

#### Library cards expire???

Scenario: A library wants to pre-emptively capture and extend expiration dates of active customers. Patron cards will be renewed and staff will be alerted to confirm details at a later date and remove the alert.

PA<br>on<br>TY

- Run a list of patrons with EXP DATE with your time frame and any other limiters; make sure they don't already have a message about being renewed.
- Extend the expiration date and insert a message (ex. "Expiry Rolled: Please confirm all customer information and delete this message (date)"
- Result: Patron doesn't get blocked from services in the meantime - esp. helpful if it's 3 AM and they need to check out that e-book or log into JSTOR!

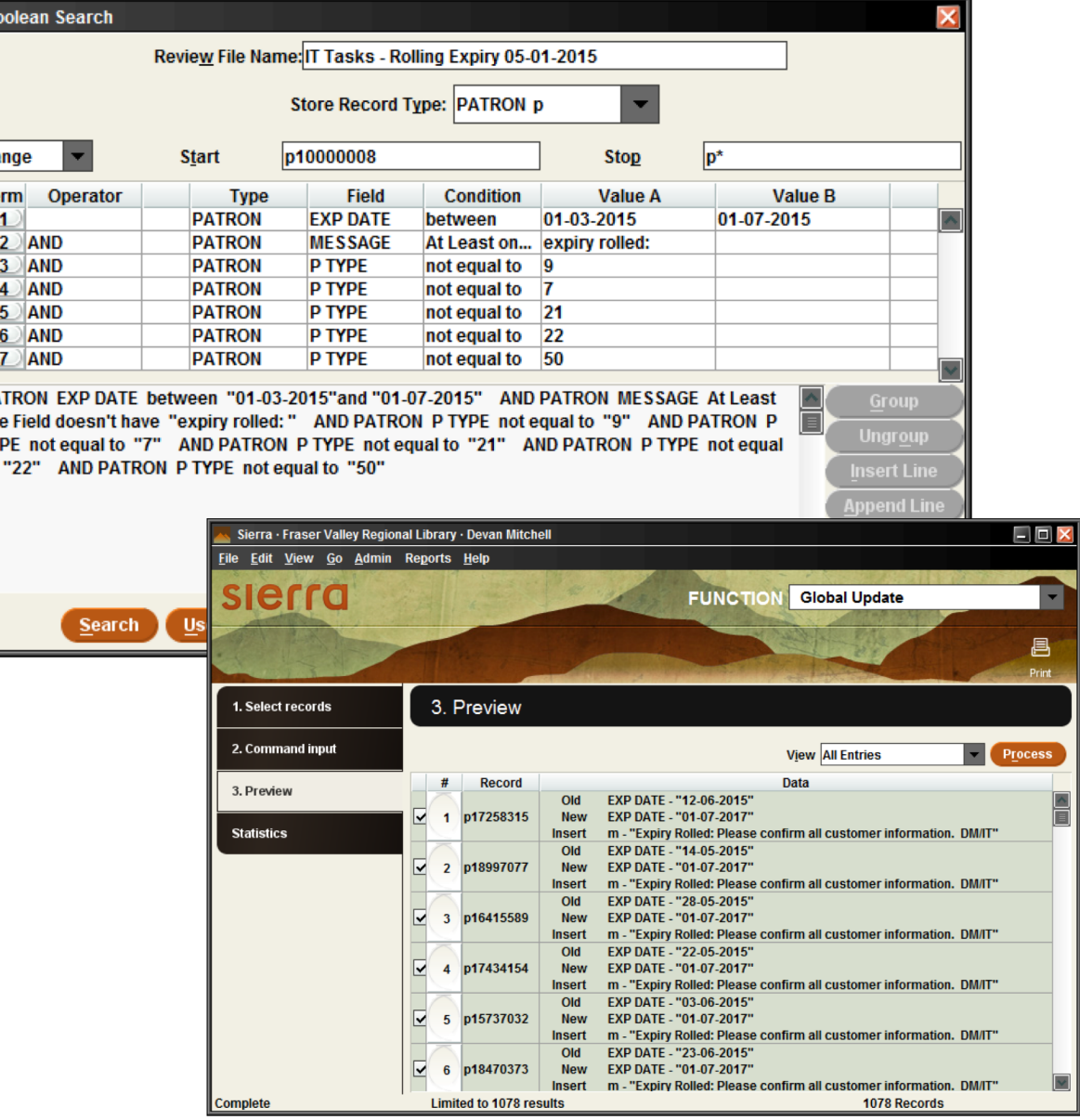

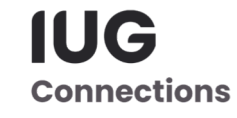

## **Fun With Field Statistics**

#### See bad bib or item data at a glance

- Scenario: Bibs are missing the MAT TYPE or you're seeing things that should no longer exist in the collection.
- First go to Statistics and run a Field Statistics query across all your bibs (or items if you're looking for anomalies in your item records).
- You may want to export the results to Excel and work from there.
- Then use Create Lists to run queries to find and correct the problems (ex. BIBLIOGRAPHIC MAT TYPE equal to "-")
- Tip: Delete your results if you're done using them!

LAINU Range = b1000000-**SKIP** 136191 records were processed. (217140 records har **LOCATION BIB LVL MAT TYPE Meaning** Record C... **COPIES** Code **Suppress (Bib Code**  $13$ **COUNTRY** 2 **Library** 17 2 **All Fields E-BOOK** 3. 15083 n **Call number** 8 **MOBILE** 20 21 **BOOK (I** 93951 160974 a b **ARCHIV.** 1 O **PRINTEI** c 104 159 **DVD** đ 5189 10277 e **MAP** 73 124 f **MICROFI** 44 336 **Saved Query Name: Unnamed Results File Name:** Unnamed  $b^*$ b10000008 Range **Start Stop Query Type Report On** Bibliographic • Field Statistics Periodic Report Cross Tab  $\sqrt{\phantom{a}}$  Limit the results by a time range Fastest accumulation Split multi laid dates  $\bigcap$  Invoice dates Base the orders report on Time Resol... -Date Range  $\bullet$  Yearly I Last Year vs. the Year Before Quarterly -Year Select One Year 2021  $\bigcap$  Monthly **O** Use Fiscal Year  $2020 2021 -$ Select Two Years ◯ Day Range ◯ Use Calendar Year **Save the Query Schedule the Query Run the Query!** 

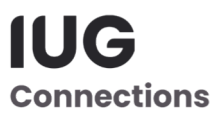

## **Missing pieces**

#### Check key fields for missing data

- Scenario: In manual entry processes, things can left blank, or entire records can get saved with no data.
- Run a create list for whatever field you want to check, eg:
	- BIBLIOGRAPHIC TITLE equal to "" BIBLIOGRAPHIC LOCATION equal to "none " BIBLIOGRAPHIC Material Type equal to "-" ITEM LOCATION equal to "none " ITEM BARCODE equal to ""

Delete!

#### Below is an actual empty bib from our system!

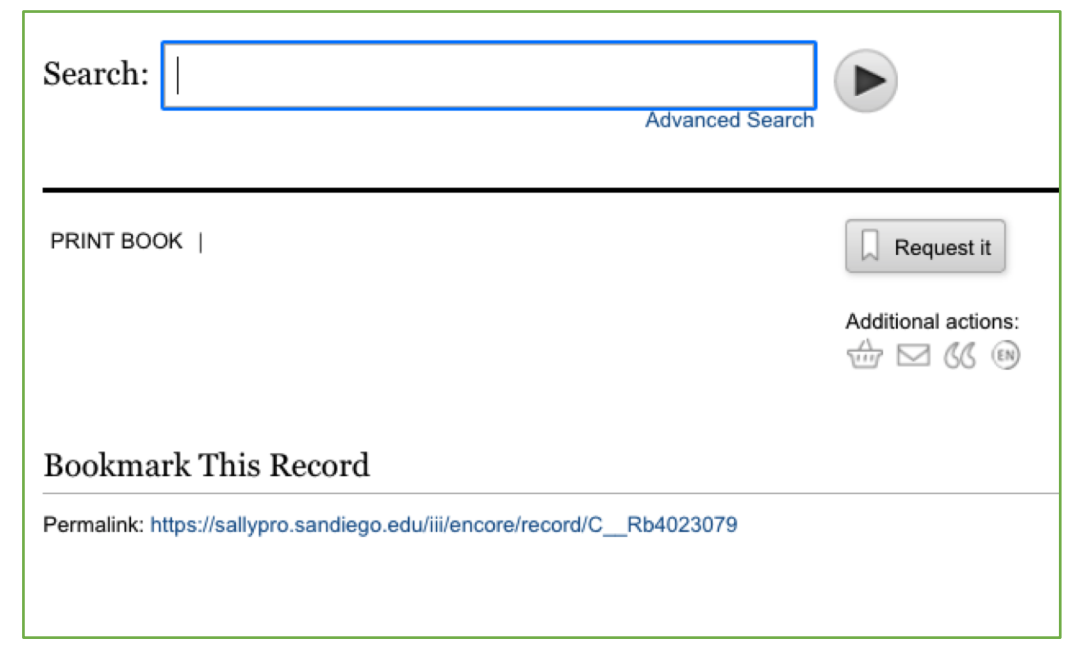

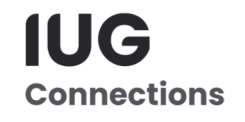

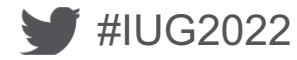

## **Code Mismatches (Bibs vs. Items)**

BIB Material Type doesn't align with ITEM code(s)

Scenario: Vendor order records created, bibs show incorrect format (projected medium vs. dvd) or item records have wrong codes associated with type of material it is – aside from causing confusion as to what the public may see if your catalog uses material type icons, it impacts your **statistics!** 

Example queries:

ITEM ITYPE equal to [dvd] AND BIBLIOGRAPHIC MAT TYPE not equal to [dvd]

ITEM ICODE2 equal to [dvd] and BIBLIOGRAPHIC MAT TYPE not equal to [dvd]

#### Record Not checked out i13915708 Last Updated: 07-01-2021 Cre ю COPY# **ICODE1 ICODE2** a ADULT BOOKS **I TYPE** 27 CD Books **PRICE** \$27.00 **OUT DATE** IUG

**Connections** 

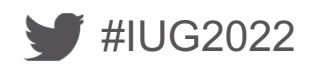

### **Attachment issues**

Bibs with no items, orders or check-ins attached

- Scenario: Bibs without attached items may be the result of staff using incorrect load profile.
- Use the "LINKED REC" option in create lists to find bibs without attached records.
- Our system does item-level holds, and since this bib has no items, my hold request will go into a black hole.
- In some cases, uncovering bibs without items will mean you have to re-load (unless you have a clever load profile which can overlay bibs but add items)

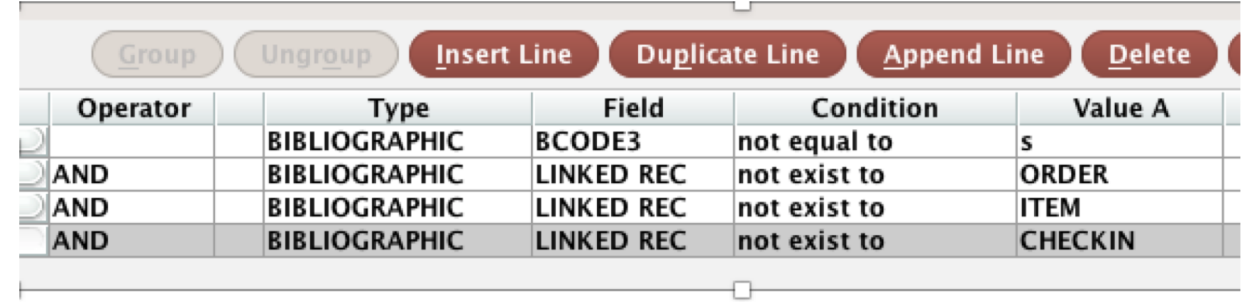

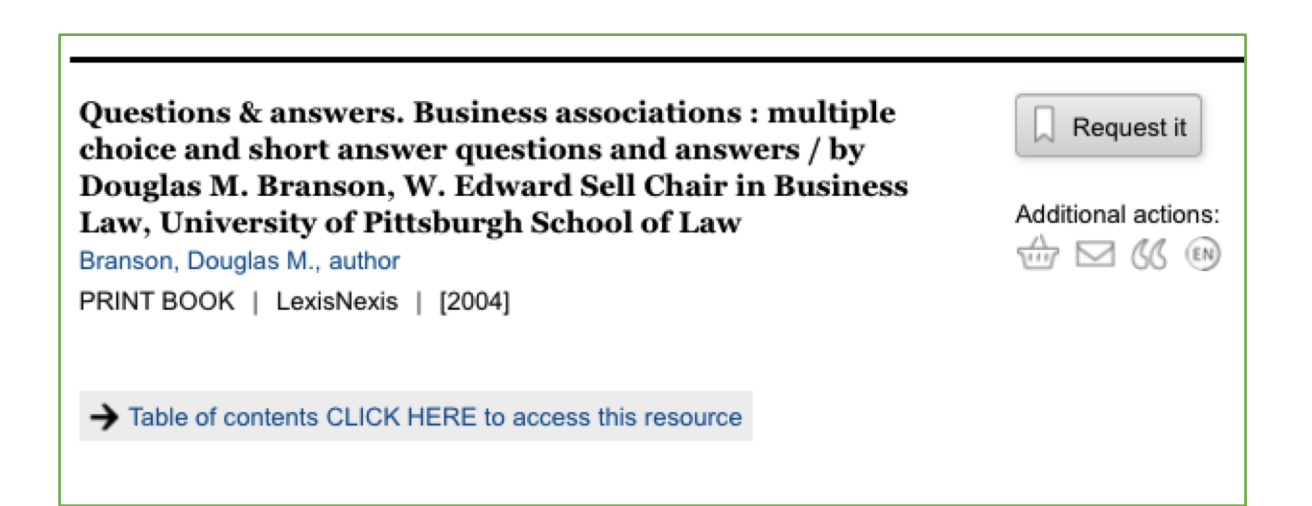

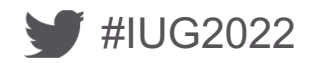

## **Too Many Delimiters (245)**

BIBs have incorrect delimiters in 245

Scenario: Vendor records!!!

Example query:

BIBLIOGRAPHIC MARC Tag 245 matches "|a.\*|a" OR BIBLIOGRAPHIC MARC Tag 245 matches "|b.\*|b" OR BIBLIOGRAPHIC MARC Tag 245 matches "|c.\*|c"

This is pretty common with the records from OverDrive…

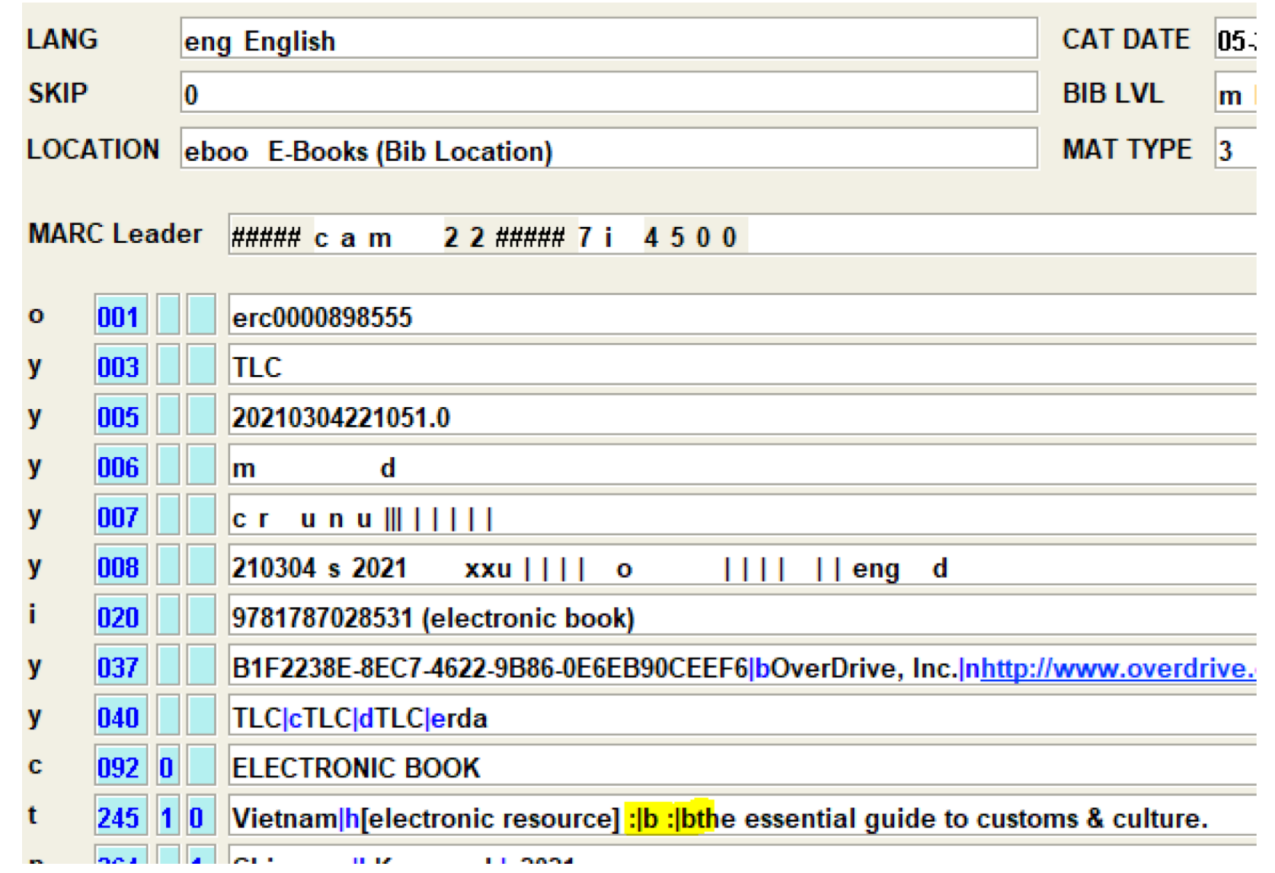

Vietnam [electronic resource] : : the essential guide to custe Title: **Publisher:** Chicago: Kuperard, 2021.

> **Online Content: Click here to access via Overdrive/Libby Click here to access excerpt**

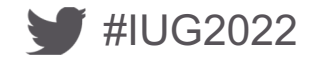

## **Cataloging – Incorrect non-filing indicators**

Check that the 245.# matches the data in the field

- Scenario: Does the number in the indicator correspond to the actual beginning article in the title?
- Run a list on recently cataloged materials. Work with the file in Global Update.
- Use Limit function to first limit to records where the indicator is over 5, and review the results to make sure they are correct.

Cycle through 4, 3, 2, 1,0

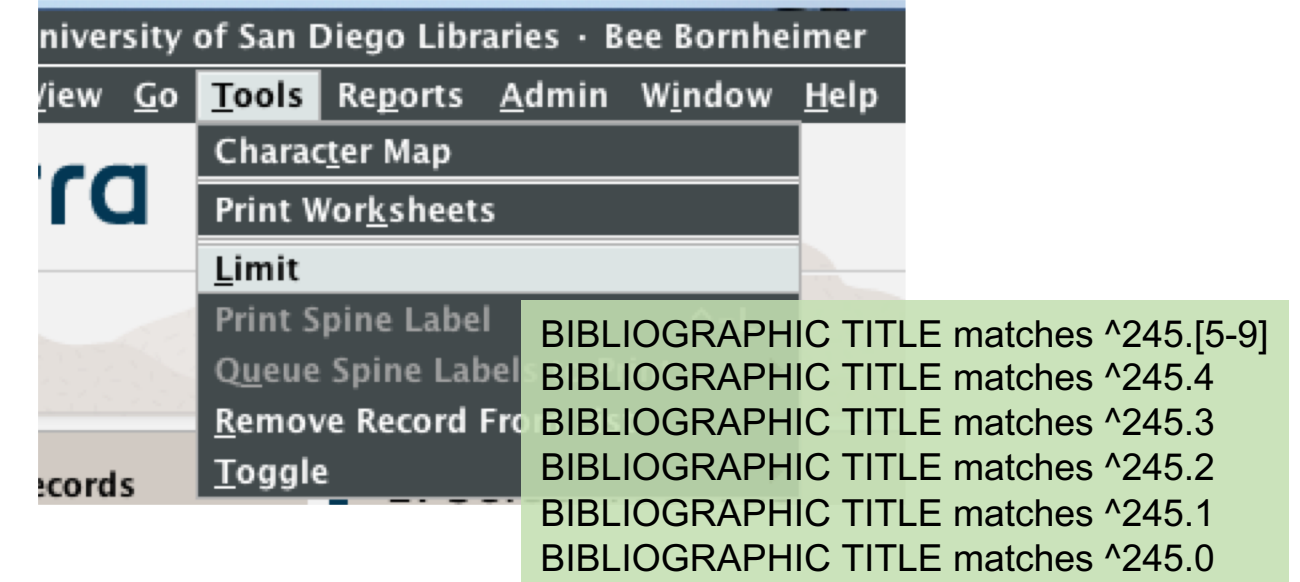

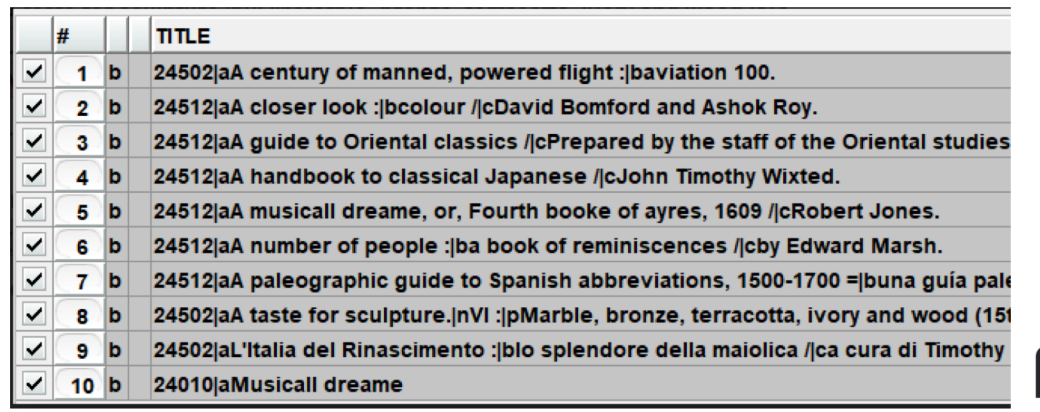

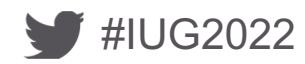

## **Cataloging – Invalid subfields**

Don't allow naughty invalid subfields into your records

- Scenario: Occasionally a bib title will have a \$ or an actual pipe character as part of the title, which will get misinterpreted as a subfield.
- Use regular expressions in Create Lists to find existence of any subfields outside of the valid ones.
- (Thanks to Richard Jackson for coming up with so many wonderful Sierra-based regular expressions)

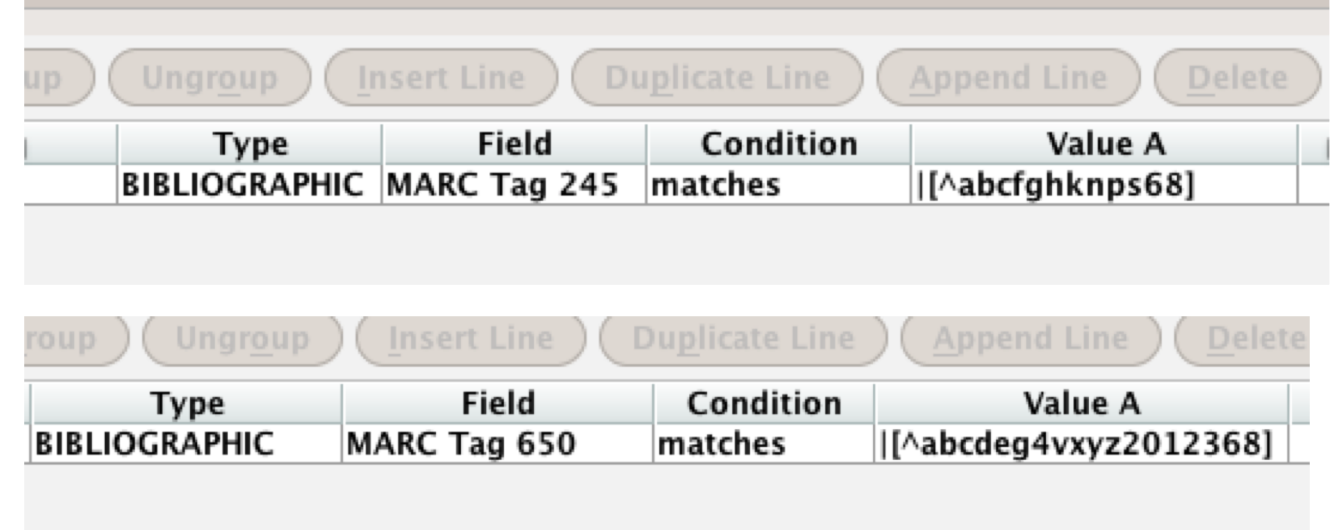

Postal reform : bsustaining the nine million jobs in the  $|9|$  $|245|1|0|$ 00 billion mailing industry : hearings before the Committee on C

 $|245||0||0||4x45$ : Designing Katie Mitchell's Theatre | Alex Eales / CDigital Theatre

**Connections** 

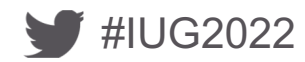

## **Clean Up After You Clean Up**

- **Create Lists**: Empty review files that are old/not in use (plan on nagging staff)
- **Create Lists**: Save your searches, esp. complicated ones. Be sure to check the box to include record information. III can increase the number of saved searches if you find that you're maxing out.
- **Data Exchange** Many staff send files to print to data exchange. They put on their PC but forget to delete the file in Data Exchange.
- **Statistics**: Saved Queries do you need all of them? Delete those unnecessary. Same with Saved Results. These old files slow things down.

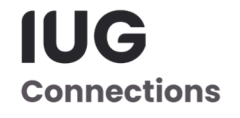

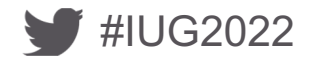

## *Thank You All:*

*Bee Bornheimer, Michelle Henley, Richard Jackson, Susan Johns-Smith, Traci Monchamp, Alison Pruntel, Mary Searle, Joanne Seward, Kate Wolfe, Elizabeth Wright, Jeremy Goldstein*

Be sure to download the handout - many more tricks and tips for record cleanup!

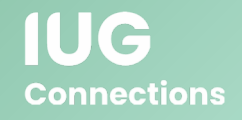

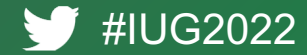

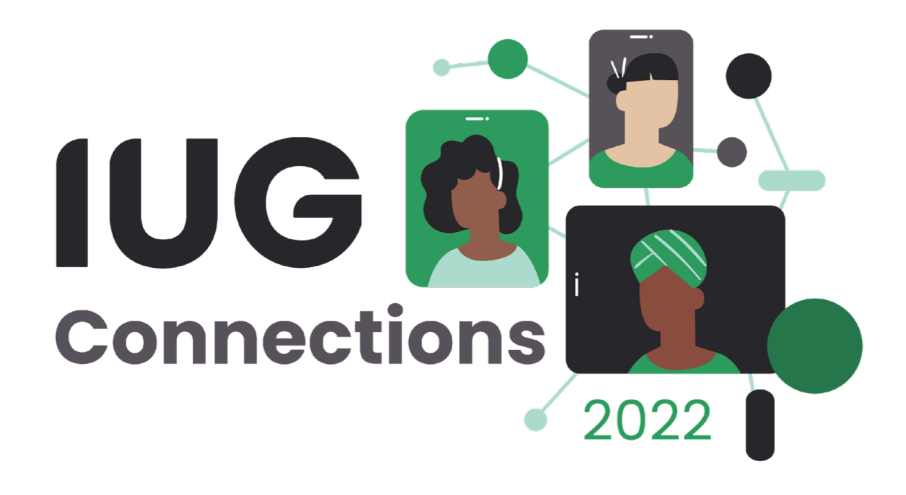

# **THANK YOU**

**Questions?**

[bbornheimer@sandiego.edu](mailto:alison.pruntel@fauquiercounty.gov)

[alison.pruntel@fauquiercounty.gov](mailto:alison.pruntel@fauquiercounty.gov)

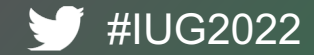